Delphi PDF

## https://www.100test.com/kao\_ti2020/645/2021\_2022\_\_E5\_9C\_A8 Delphi\_E4\_c97\_645037.htm [DELPHI] Delphi ---- Delphi

Delphi

Photoshop

描仪; 通过构件技术来控制扫描仪。 ---- 利用第一种方法能

Twain.DLL Plugin

Delphi

Twain.DLL ---- Windows9X 中提供了"映象"可选件,该附件是采用OCX构件来控制扫 imgEdit imgAnntool imgScan imgAdmin Delphi 的用法如下:在Windows9x中选择安装"映象"。(在控制 " / " " Windows"  $\frac{1}{2}$  (4 and 2011)  $\frac{1}{2}$  (4 and 2011)  $\frac{1}{2}$  (4 and 2011)  $\frac{1}{2}$  (4 and 2011)  $\frac{1}{2}$  (4 and 2011)  $\frac{1}{2}$  (4 and 2011)  $\frac{1}{2}$  (4 and 2011)  $\frac{1}{2}$  (4 and 2011)  $\frac{1}{2}$  (4 and 2011)  $\frac{1}{2}$  (4 a " and "Delphi, "Component" " Import ActiveX Control" wang

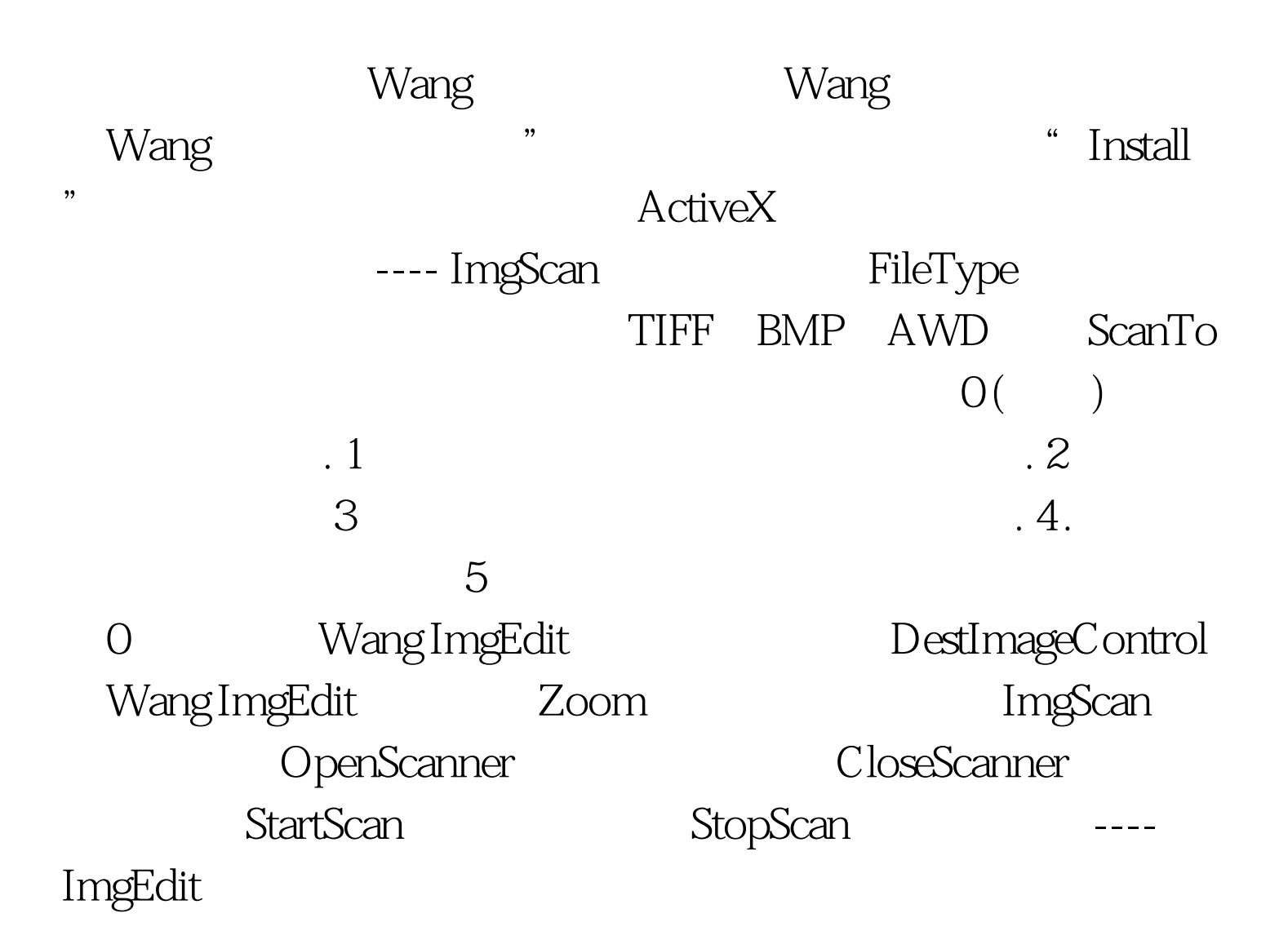

 $-- OCX$ Delphi procedure Tscanf.N1Click(Sender: TObject). begin ImgScan1.ShowSelectScanner. file:// end. procedure Tscanf.N2Click(Sender: TObject). begin  $im{\text{gcdit1}}. \text{zoom:} = 100 \text{ file.} // \text{if not}$ imgscan1.ScannerAvailable then file:// imgscan1.OpenScanner.// imgscan1.StartScan. file:// imgscan1.CloseScanner. file://<sub>end.</sub>

procedure Tscanf.N8Click(Sender: TObject). begin if (imgedit1.IsClipboardDataAvailable and imgedit1.ImageDisplayed ) then imgedit1.ClipboardPaste(selleft,seltop). file://

Imgedit end. procedure Tscanf.N1801Click(Sender: TObject). begin if  $im$ gedit1.ImageDisplayed then imgedit1.Flip. file:// $\qquad \qquad$  end. procedure Tscanf.N901Click(Sender: TObject). begin if imgedit1.ImageDisplayed then imgedit1.RotateRight file:// end. procedure Tscanf.N6Click(Sender: TObject). begin imgedit1.DrawSelectionRect(selleft, seltop,selwidth,selheight).//进 imgedit1.ClipboardCut(selleft,seltop, selwidth,selheight).// end. 100Test

www.100test.com